# Unsubscribing at City Hall Hasselt

# **[Make an appointment online](https://afspraak.hasselt.be/qmaticwebbooking/#/)**

## 1. SELECTEER EEN DIENST:

choose 'NIET-Belgen '

+ check 'Vertrek naar het buitenland (niet Belg)'

□ Vreemdelingendienst (binnenbrengen documenten)

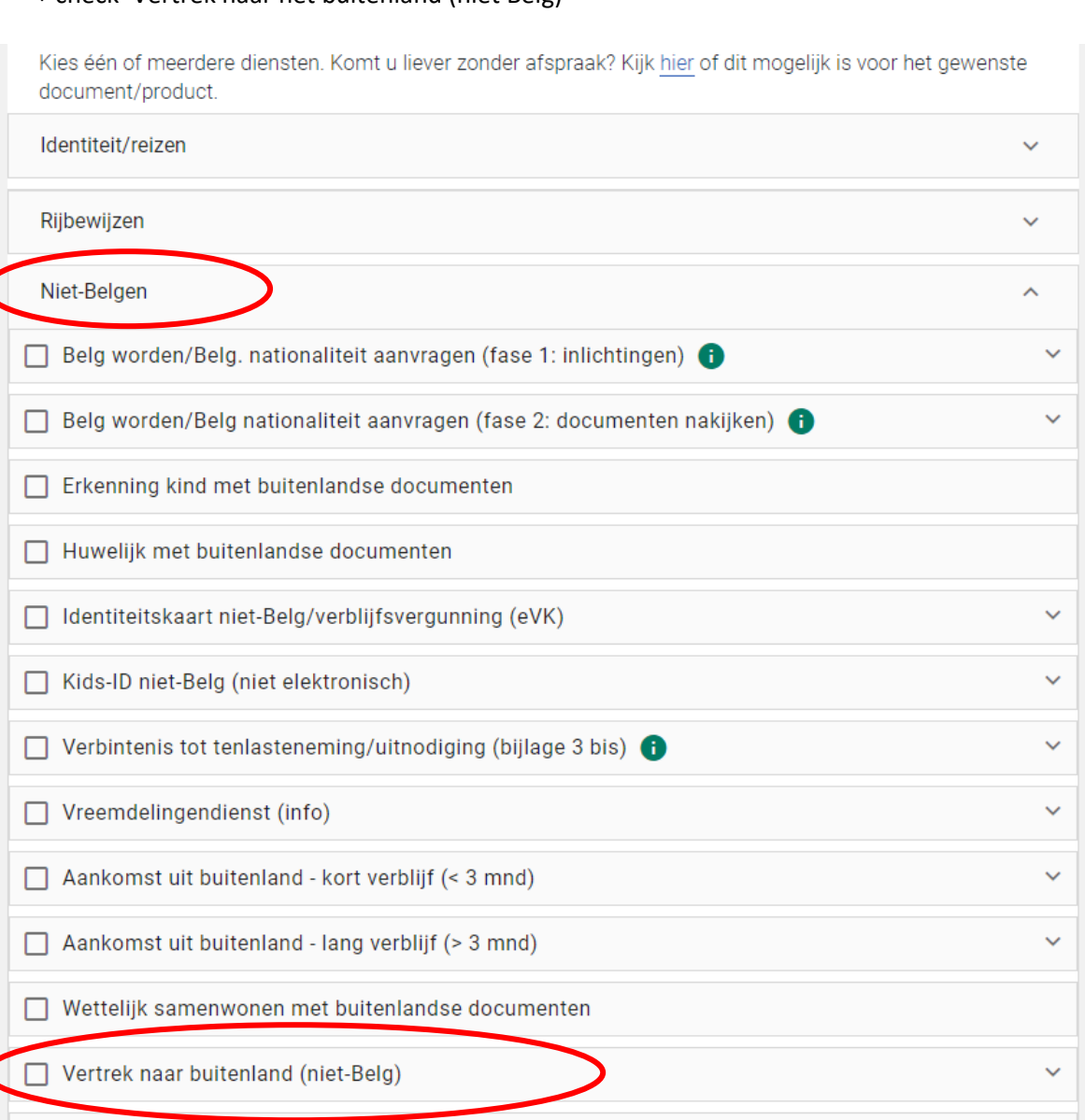

## select the right number of people

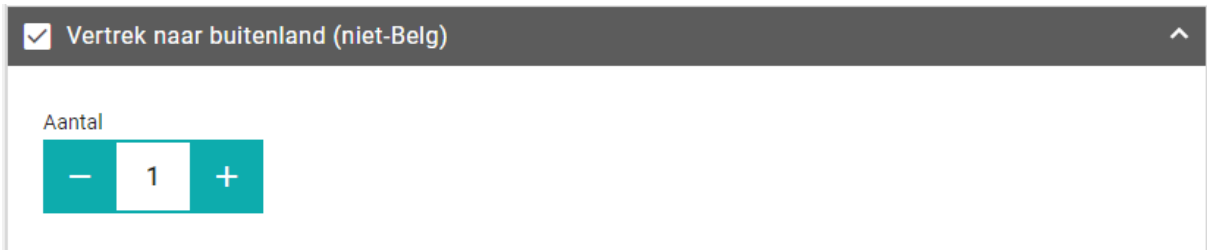

- 2. SELECTEER EEN LOCATIE: This will be the location of the city hall
- 3. SELECTEER EEN DATUM EN TIJD: Select a date and a time slot (outside of classes!)
- 4. KLANTGEGEVENS: State your last name, first name, date of birth, e-mail and phone number

Check the box *(privacy statement: your data won't be used for other purposes)*

## Select: **MAAK AFSPRAAK**